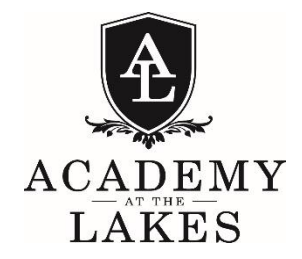

**FCIS Evaluation Team Visit January 29, 30, 31, 2017 Self-Study and Atlas Access** 

TO: Visiting Accreditation Team

FROM: Academy at the Lakes Director of Curriculum and Instruction, Chair FCIS Self-Study

DATE: January 11, 2017

RE: Access to Self-Study Report, Standards with Documentation, Curriculum Guides

Thank you for taking time out of your very busy schedules to participate on the Evaluation Team for Academy at the Lakes. We are so excited to welcome you to our school the end of this month!

With the approval of FCIS and the assistance of the support team at Rubicon Atlas, we have developed our Self-Study and supporting documentation for this evaluation using the Rubicon Atlas curriculum mapping software. We hope that this method will prove useful and streamline some of your tasks as the evaluating team. In addition, I have attached a pdf file of the Self-Study report. We will also have a few hard copies of the Self-Study available on campus during your visit.

How this will work:

1. Each of you has been assigned a user name (email address) for accessing Atlas. If you are new to Atlas, you will receive an email from Atlas with directions for initial log on to the system and instructions to create a password. If you already have an Atlas account at your school, you can simply use the same password for our platform. [https://aatl.rubiconatlas.org](https://aatl.rubiconatlas.org/)

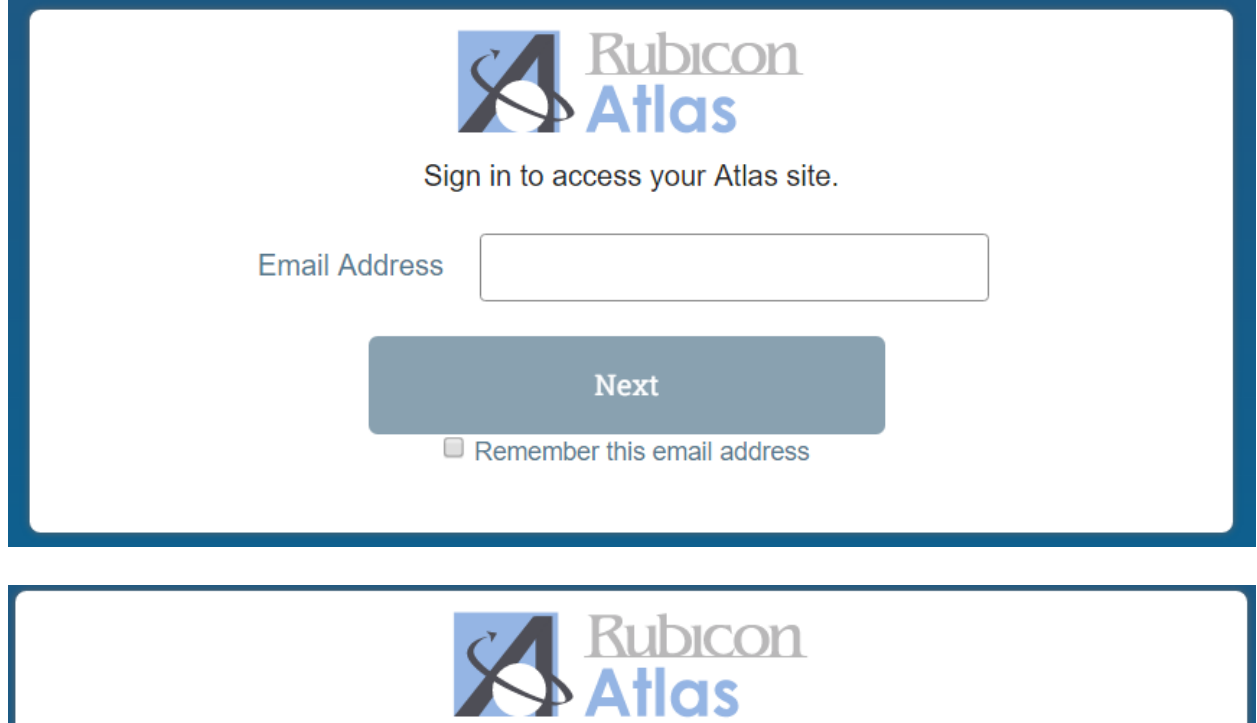

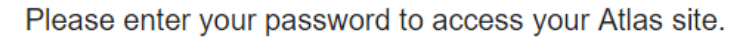

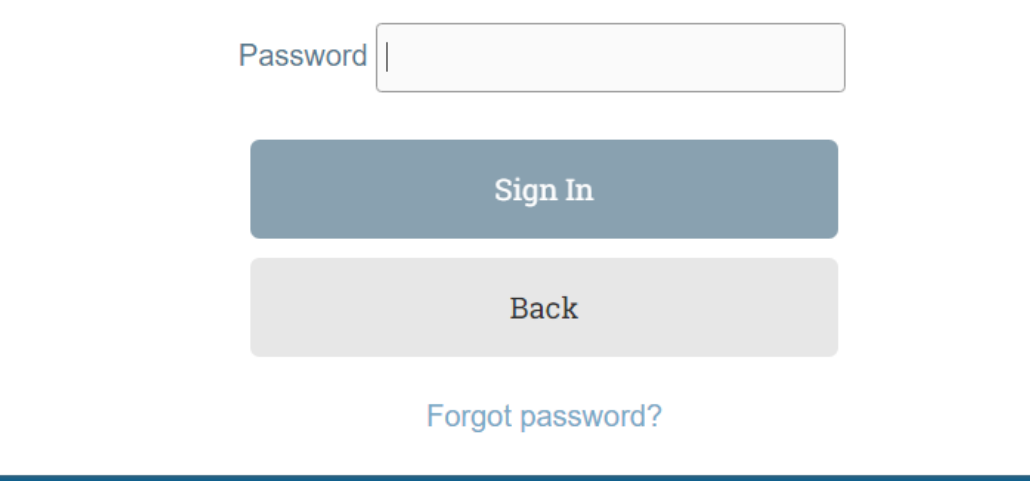

- 2. When you log onto Atlas, your "home page" or "My Atlas" dashboard includes quick access to the necessary courses for your review:
	- a. FCIS: Self-Study Cover Page Section II
	- b. FCIS: Self-Study Sections III-VIII
	- c. FCIS: Self-Study Standards with Documentation

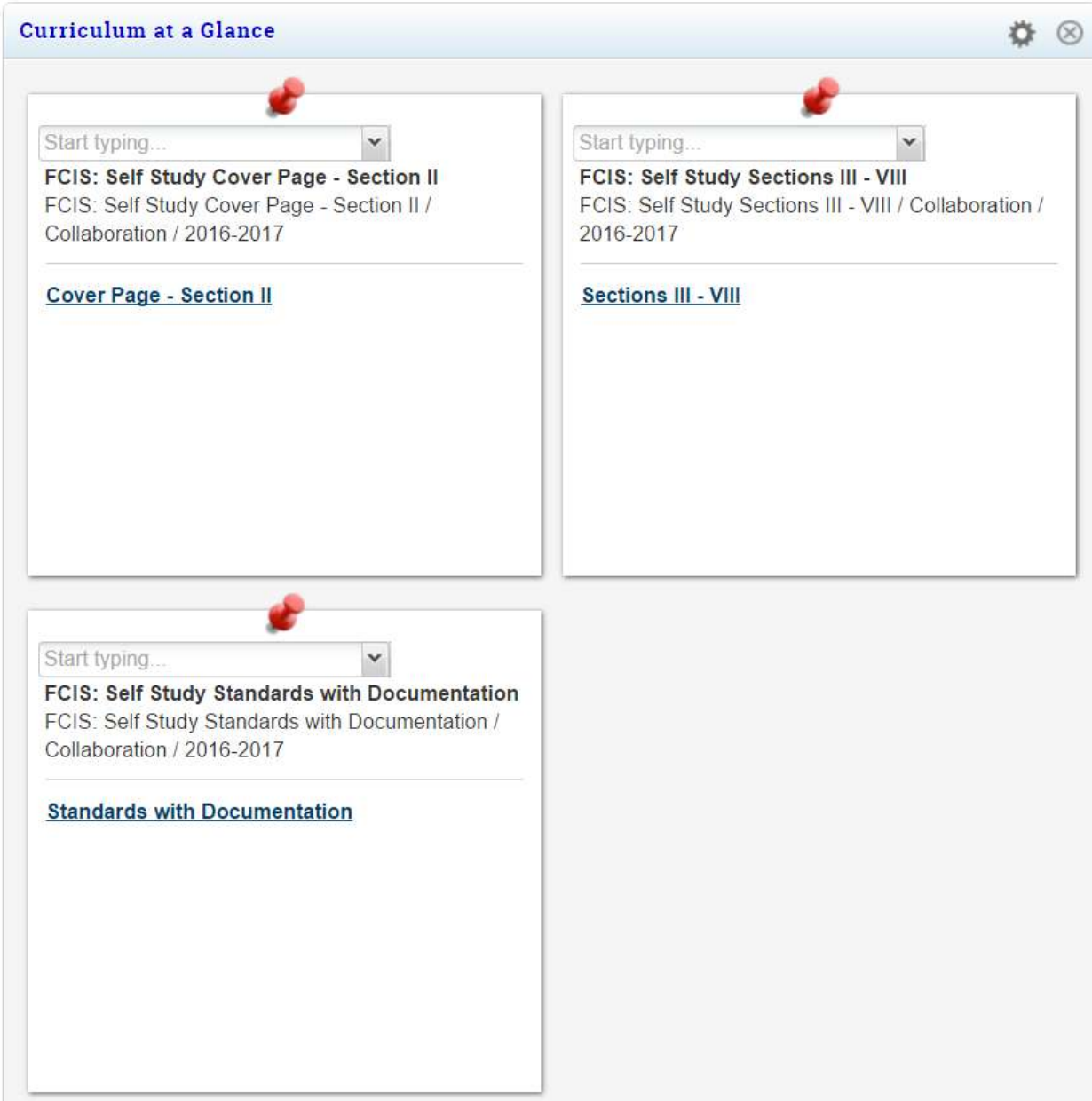

3. When reviewing these "courses", you may "collapse" sections for easier navigation by clicking on the arrow tabs to the left of the section titles.

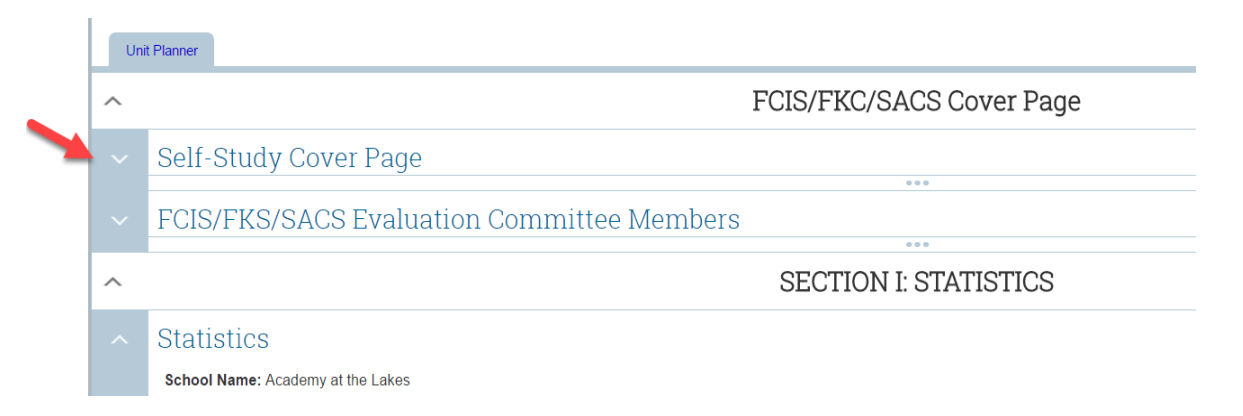

4. The Atlas Course entitled **Standards with Documentation** is an easy access area for you to review the documentation supporting our compliance with these standards. There are some standards that we have not included in this section as those standards are either addressed in the Self-Study narrative or must be evaluated through your observation and conversation while on campus. We have also included attachments within the Self-Study report which you may view through Atlas or through links included in the pdf file.

## 5.1 Library/Media Center

- 5.1.1 The library/media center has adequate facilities (central or decer
- . 5.1.2 The library/media center has definite and appropriate budget to a
- 5.1.3 The library is adequately staffed including a trained library media
- 5.1.4 Adequate records are kept including catalogues, inventory of prin
- 5.1.5 The library/media center has adequate print and electronic resou
- 5.1.6 The school must have a policy for responding to challenged mat
- 5.1.1, 5.1.4, 5.1.5 Library Resources
- 5.1.2 Library and Technology Budget
- 5.1.3 Library Faculty Qualifications
- 5.1.6 Policy and Procedures for Handling Challenged Materials

5. I have run some **sample reports** from the curriculum maps that I thought might be interesting/useful and have saved them on your home page as well.

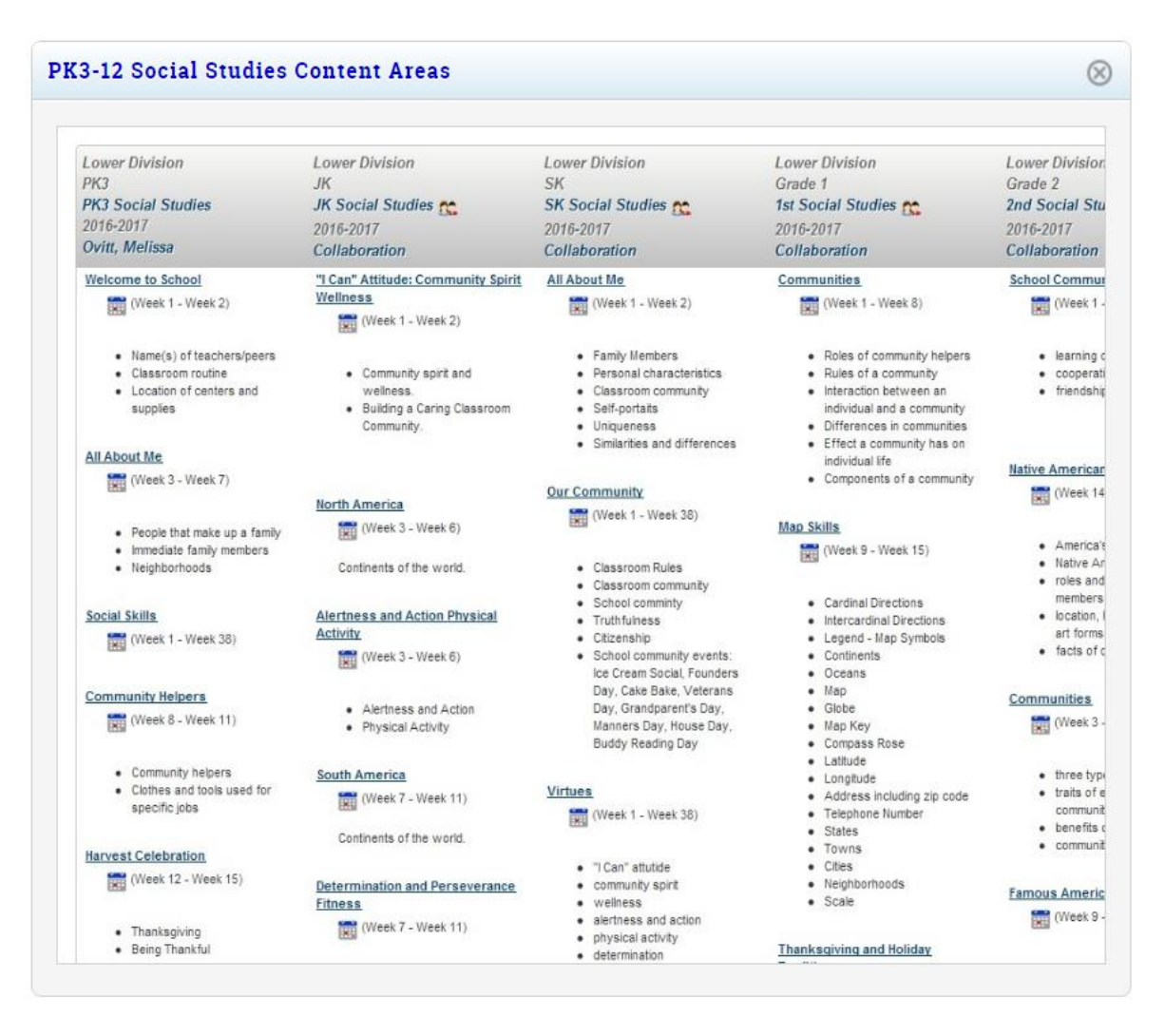

6. Through the Browse tab, you also have access to all of our curriculum maps, including course descriptions, unit calendars, etc. On the left you will find the panel where you may filter courses by division (School), by content area (Subject), by grade level (Grade), by teacher (Type a Teacher Name), etc.

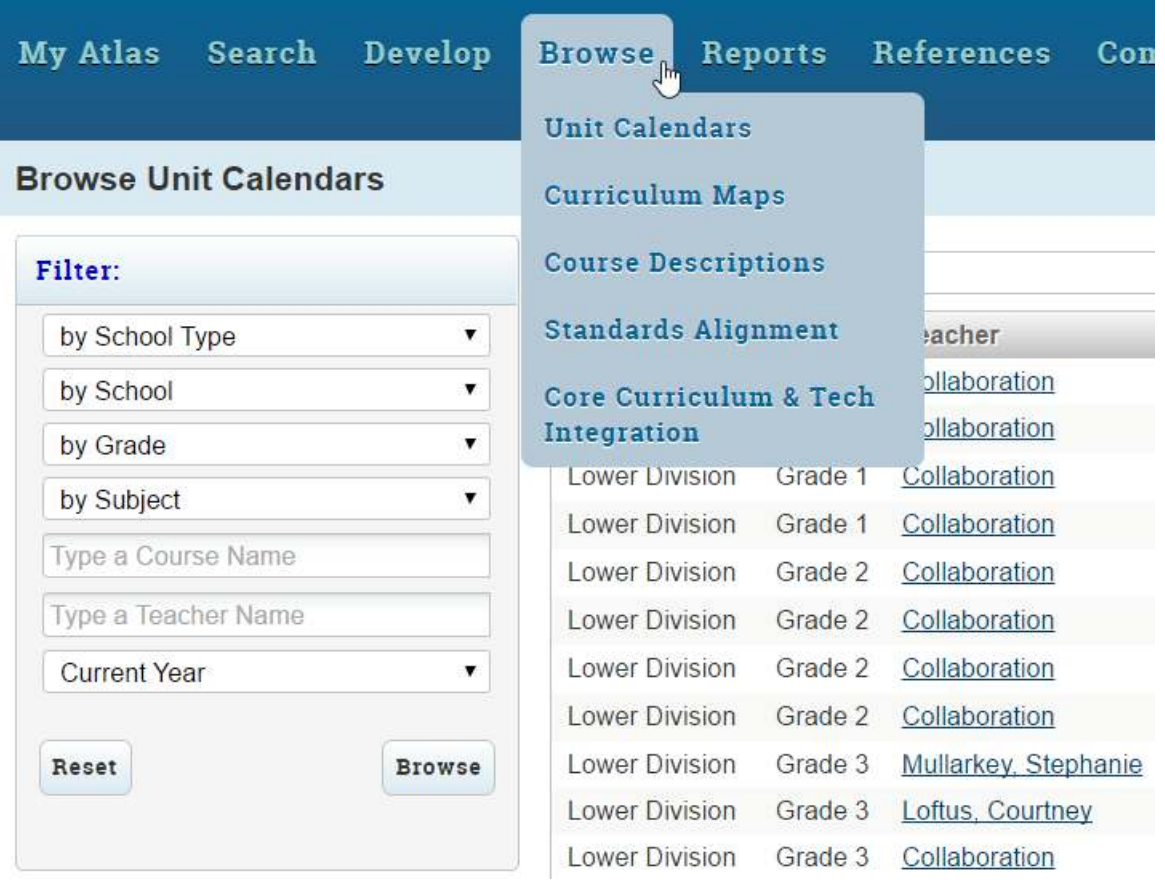

I have also attached the "Quick Start Guide" to using Atlas to this email. Please let me know if you have any questions before your arrival. I will be available during your visit to help you navigate the curriculum mapping system if there is anything else you would like to view.

Again, thank you for sharing your time and expertise with Academy at the Lakes. We look forward to your feedback and sharing our experiences with you all.